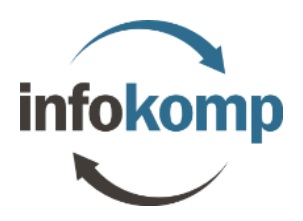

## **Videosamtal via Microsoft Teams**

För att ansluta till ett videosamtal via Teams behöver du antingen ha installerat **Chrome** (webbläsaren) på din dator eller **Microsoft Teams-appen** på någon av dina enheter (dator, surfplatta eller smartphone).

1. Klicka på länken du fått via exempelvis din e-post. Länken ser oftast ut så här:

**Join Microsoft Teams Meeting** Learn more about Teams

2. Välj din anslutningsmetod utifrån alternativen nedan:

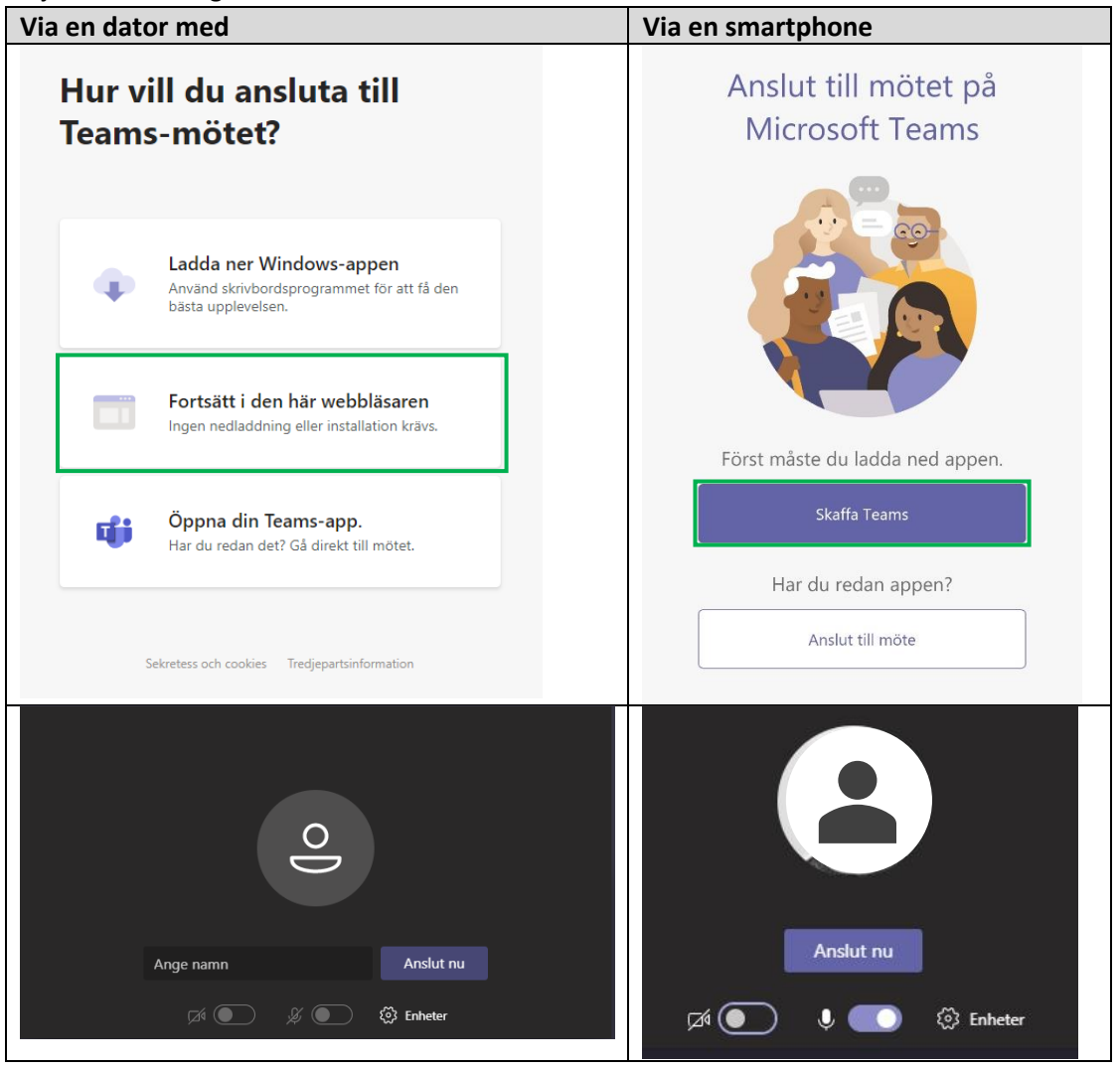